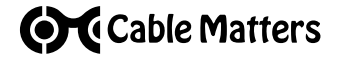

# **USB-C ® KVM Switch for 2 Computers**

**with HDMI® , DisplayPort™, and 4x USB 3.0 Ports**

Model/Modèle/Modell/Modello/ Modelo/型番 **201085**

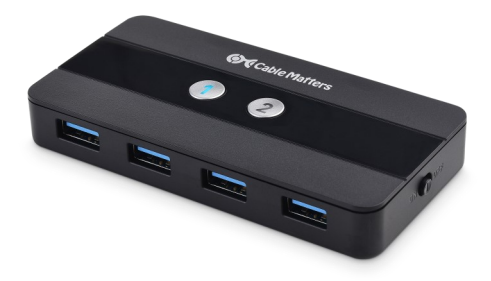

# **User Manual**

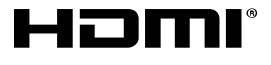

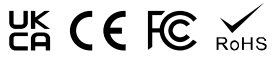

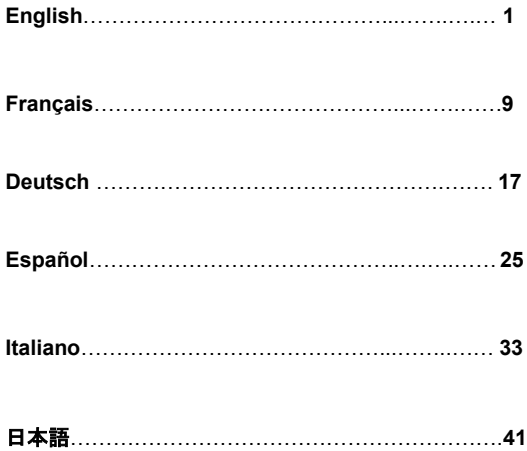

#### **1. Introduction**

#### **1.1 Introduction**

Thank you for your purchase from Cable Matters® Inc., the 'Reliable Connectivity' company. This User Manual provides an overview of the features and installation of the

#### **USB-C ® KVM Switch for 2 Computers with HDMI® , DisplayPort™, and 4 x USB 3.0 Ports**

Please read these instructions carefully before connecting, operating or configuring this product. Please keep this manual for future reference.

Contact **support@cablematters.com** for questions or product support.

#### **1.2 Copyright and Trademarks**

Cable Matters is a registered trademark or trademark of Cable Matters Inc. All rights reserved. All other trademarks are the property of their respective owners.

USB4™, USB Type-C<sup>®</sup> and USB-C<sup>®</sup> are trademarks of USB Implementers Forum. Thunderbolt™ is a trademark of Intel Corporation. The terms HDMI, HDMI High-Definition Multimedia Interface, and the HDMI logo are trademarks or registered trademarks of HDMI Licensing Administrator, Inc. DisplayPort™ and the Display-Port™ logo are trademarks owned by the Video Electronics Standards Association (VESA® ) in the United States and other countries.

This manual may make reference to trademarks, registered trademarks, and other protected names and/or symbols of third-party companies not related in any way to Cable Matters. Where they occur, these references are for illustrative purposes only and do not represent an endorsement of a product or service by Cable Matters, or an endorsement of the product(s) to which this manual applies by the third-party company in question. Regardless of any direct acknowledgement elsewhere in the body of this document, Cable Matters hereby acknowledges that all trademarks, registered trademarks, service marks, and other protected names and/or symbols contained in this manual and related documents are the property of their respective holders.

#### **1.3 FCC Compliance Statement**

This device complies with Part 15 of the FCC Rules. Operation is subject to the following two conditions: 1) This device must not cause harmful interference, and 2) this device must accept any interference received, including interference that may cause undesired operation.

## **2. PRODUCT OVERVIEW**

## **2.1 Package Contents**

Please check that the following items are contained in the box:

1 x USB-C ® KVM Switch 2 x USB-C Cables 1x USB 2.0 Extension Cable 1 x Remote Control with Battery 1 x User Manual

**Note**: All cables to connect USB devices to the Switch are sold separately

## **2.2 Product Description**

The Cable Matters® USB-C KVM Switch is an ideal solution for sharing displays and USB peripheral devices between 2 different computers. Connect the switch box over USB-C to USB-C equipped computers, and share up to two displays and four USB peripherals between two computers. Enjoy easy access to the connected devices with a single press button on the remote control. No hassle to unplug and re-plug your devices.

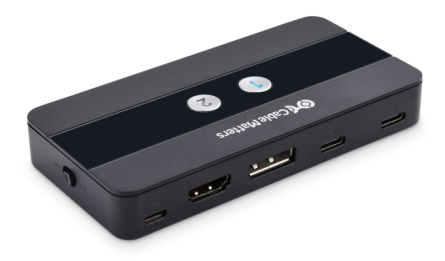

## **2.3 Product Features**

- Share two monitors and four USB devices with two computers. Enjoy instant switching access to the connected USB peripherals, like a printer, scanner, keyboard, mouse, webcams, hard disks and more.
- Connect to USB 3.0 devices for data transferring with transfer rate up to 5Gbps
- Connect up to two monitors over HDMI and DisplayPort.
- Supports a maximum of two 4K @60Hz displays (3840 x 2160) or one 8K @30Hz display (7680 × 4320)
- Switch between 2 computers with a single press button on the lightweight remote controller or on the switch box
- LED light on the switch box indicates which connected computer has access to all peripherals
- Plug and play, no driver required
- Turn off/on the remote control by pressing and holding down the #1 and #2 buttons on the Switch for 5 seconds

## **3. CONNECTION INSTRUCTIONS**

## **3.1 Panel Diagram**

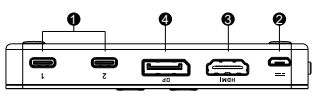

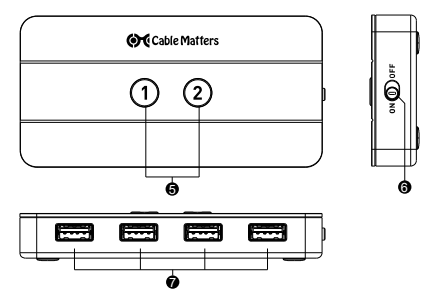

- 1) 2x USB-C ports for computers connection
- 2) 1x Micro-B port for power
- 3) 1x HDMI Port
- 4) 1x DisplayPort Port
- 5) 2 Buttons on top for source switching, with blue LED light indicating a valid control
- 6) On/Off Switch
- 7) 4x USB-A ports for USB peripherals

**Note**: All cables to connect USB devices to the Switch are sold separately

## **3.2 Remote Installation**

Remove the insulating tab from the end of the battery and check that the battery is installed correctly

Troubleshooting tips:

- Replace the battery
- Make sure the Switch is turned on and remote control is not turned off on the Switch

## **3.3 Connection Instructions**

- 1. Power off all source equipment
- 2. Make sure the switch is "OFF" before connecting any device
- 3. Optional: Connect a Micro-B charging cable to a wall charger (charging cable not included)
- 4. Connect the switch box to up to 2 USB-C-equipped computers with the provided USB-C cables
- 5. Connect the switch box to up to 2 displays via HDMI and Display-Port
- 6. Connect the switch box to up to 4 USB peripherals through the USB-A ports

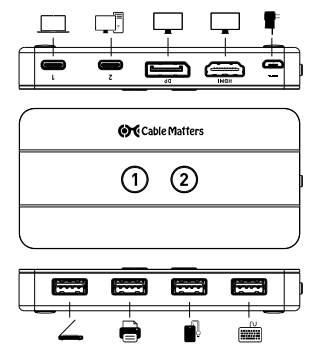

www.cablematters.com

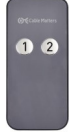

## **3.4 Troubleshooting Tips**

- Verify that the Switch is On and all cables are securely connected
- Verify that correct cables are connected:
	- USB-C cable to the source computer
	- Micro-B charging cable to the Micro-B port on the Switch (Optional)
	- Display cables to HDMI and/or DisplayPort ports on monitor(s)
	- USB devices to the USB-A ports on the Switch
- The LED light turns blue when the connected computer has control to all connected USB devices
- The rapidly-blinking LED lights indicate the remote control is turned off. The slowly-blinking LED lights indicate the remote control is turned on.
- Connect a Micro-B cable to a wall charger if the USB device is not recognized by the computer
- Connect an external power supply to a high power-consumption USB device such as hard drive, flash drive, card reader, etc.
- Check if driver installation is required for the attached devices on the connected computers
- Test each cable or equipment directly with other equipment
- Restart or reconnect the Switch by unplugging and re-plugging it back in
- If USB keyboards, mice, or other devices do not work or intermittently lose connection, connect the included USB 2.0 extension cable to the switch, and connect the device to the USB extension cable
- Try a lower display resolution and refresh rate if monitors do not work
- Host device(s) must support DisplayPort alternate mode (DP 1.2 or DP 1.4) for video
- Try a different USB-C port on the host device
- Apple M1 devices are limited to one external monitor
- Some devices with Intel integrated graphics may require a graphics update from Intel's website

# Contact **support@cablematters.com** with any questions

## **4. Technical Specifications Model 201085**

## **Switch Connections**

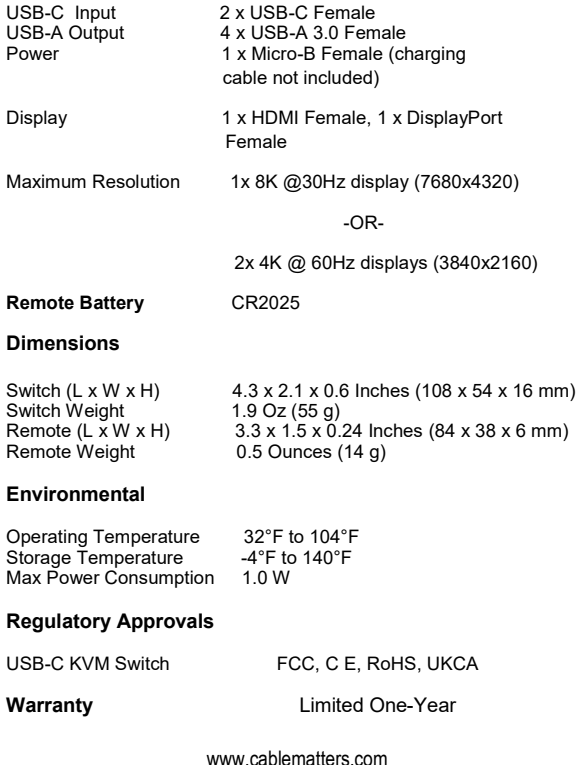

## **5. Warranty and Support**

## **5.1 Customer Support and Contact Information**

Cable Matters offers lifetime technical support as an integral part of our commitment to provide industry leading solutions.

Email us with any questions at **support@cablematters.com.**

## **5.2 Warranty Information**

This product is backed by a limited one-year warranty. In addition, Cable Matters warrants its products against defects in materials and workmanship for the periods noted, following the initial date of purchase. During this period, the products may be returned for repair, or replaced with equivalent products at our discretion. The warranty covers parts and labor costs only. Cable Matters does not warrant its products from defects or damages arising from misuse, abuse, alteration, or normal wear and tear.

## **5.3 Limitation of Liability**

In no event shall Cable Matters Inc. (including their officers, directors, employees or agents) be liable for any damages (whether direct or indirect, special, punitive, incidental, consequential, or otherwise), loss of profits, loss of business, loss of data, or any pecuniary loss, arising out of, or related to the use of this product exceeding the actual price paid for the product (as allowed by state law).

Cable Matters® is a registered trademark or trademark of Cable Matters Inc. All rights reserved.

## **1.Introduction**

## **1.1 Introduction**

Merci pour votre achat chez Cable Matters® Inc, l'entreprise de la « Connectivité fiable ». Ce manuel d'utilisateur présente une vue générale de toutes les fonctionnalités et de l'installation du

#### **Commutateur KVM USB-C ® pour 2 ordinateurs avec HDMI® , DisplayPort™, et 4 x ports USB 3.0**

Cable Matters® est une marque de commerce enregistrée ou une marque de commerce de Cable Matters Inc. Tous droits réservés.

Veuillez lire attentivement ces instructions avant de brancher, d'utiliser ou de configurer ce produit. Conservez ce manuel pour vous y référer plus tard.

Pour toutes questions :**support@cablematters.com**

#### **1.2 Droits d'auteur et marque déposée**

Cable Matters est une marque de commerce enregistrée ou une marque de commerce de Cable Matters Inc. Tous droits réservés. Toutes les autres marques de commerce sont la propriété exclusive de leurs propriétaires respectifs.

USB4™, USB Type-C<sup>®</sup> et USB-C<sup>®</sup> sont des marques commerciales de USB Implementers Forum. Thunderbolt™ est une marque déposée d'Intel Corporation. Les termes HDMI, HDMI High-Definition Multimedia Interface et le logo HDMI sont des marques commerciales ou des marques déposées de HDMI Licensing Administrator, Inc. DisplayPort™ et le logo DisplayPort™ sont des marques commerciales de la Video Electronics Standards Association (VESA® ), enregistrées aux États-Unis et dans d'autres pays.

Ce manuel peut faire mention de marques de commerce, de marques de commerce enregistrées et autres noms protégés et/ou symboles de sociétés tierces en aucun cas associées à Cable Matters. En pareil cas, lesdites mentions n'ont qu'une valeur illustrative et ne signifient en aucune manière que Cable Matters approuve ou conseille un produit ou un service, ni que la société tierce mentionnée approuve ou conseille le(s) produit(s) concerné(s) par le présent manuel. Indépendamment de toute reconnaissance directe dans le corps de ce document, Cable Matters reconnaît par la présence clause que toutes les marques commerciales, marques commerciales déposées, marques de service et autres noms protégés et/ou symboles figurant dans le présent manuel et les documents relatifs sont la propriété de leurs propriétaires respectifs.

## **1.3 Déclaration de conformité FCC**

Le présent dispositif est conforme à la section 15 de la réglementation de la FCC. Son fonctionnement est soumis aux deux conditions qui suivent : 1) le présent dispositif ne doit causer aucune interférence dangereuse, et 2) le présent dispositif doit accepter toutes les interférences reçues, y compris celles susceptibles de provoquer un fonctionnement non désiré.

## **2. PRÉSENTATION DU PRODUIT**

#### **2.1 Contenu de l'emballage**

Veuillez vérifier que les éléments suivants sont présents dans le paquet :

1 x commutateur KVM USB-C 2 x câbles USB-C 1x Câble d'extension USB 2.0 1 x Télécommande avec batterie 1 x Manuel de l'utilisateur

**Remarque** : tous les câbles permettant de connecter des périphériques USB au commutateur sont vendus séparément.

## **2.2 Description du produit**

Le commutateur KVM USB-C à 2 ports de Cable Matters® est une solution idéale pour partager des écrans et des périphériques USB entre 2 ordinateurs différents. Connectez le commutateur par USB-C aux ordinateurs équipés d'USB-C, et partagez jusqu'à deux écrans et quatre périphériques USB entre deux ordinateurs. Profitez d'un accès facile aux appareils connectés grâce à une simple pression sur le bouton de la télécommande. Pas besoin de débrancher et rebrancher vos appareils.

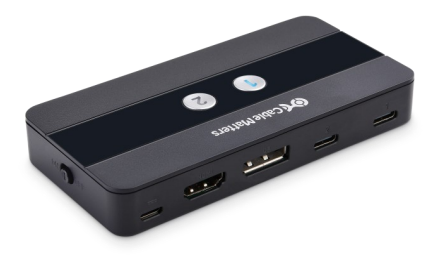

## **2.3 Fonctionnalités du produit**

- Partagez deux moniteurs et quatre périphériques USB avec deux ordinateurs. Profitez d'un accès commuté instantané aux périphériques USB connectés, comme une imprimante, un scanner, un clavier, une souris, des webcams, des disques durs et plus encore.
- Connectez-vous aux périphériques USB 3.0 pour le transfert de données avec un taux de transfert allant jusqu'à 5Gb/s.
- Connectez jusqu'à deux moniteurs via HDMI et DisplayPort.
- Prend en charge un maximum de deux écrans 4K @60Hz (3840 x 2160) ou un écran 8K @30Hz (7680 × 4320).
- Passez d'un ordinateur à l'autre et jusqu'à 2 différents en utilisant simplement une télécommande ou en appuyant sur un bouton sur le commutateur
- La lumière LED sur le commutateur indique l'ordinateur ayant accès à tous les périphériques
- Plug-and-play, pas besoin de driver
- Allumez et éteignez la télécommande en appuyant pendant 5 secondes sur les boutons #1 et #2 du Commutateur

#### **3. INSTRUCTION DE BRANCHEMENT**

#### **3.1 Schéma des panneaux**

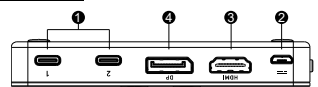

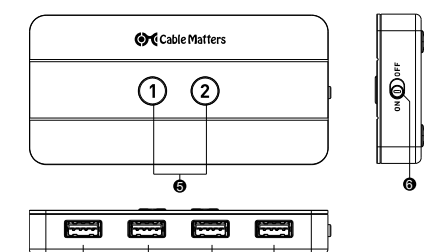

- 1) 2x port USB-C pour la connexion des ordinateurs 7
- 2) 1x Port Micro-B pour l'alimentation
- 3) 1x Port HDMI
- 4) 1x port DisplayPort
- 5) 2 Boutons sur le dessus pour le changement de source, avec une lumière LED bleue indiquant l'appareil utilisé
- 6) Interrupteur On/Off
- 7) 4 ports USB-A pour les périphériques USB

Remarque : tous les câbles permettant de connecter des périphériques USB au commutateur sont vendus séparément.

#### **3.2 Mise en service de la télécommande**

Retirez le capot isolant à l'arrière de la batterie et vérifiez que celleci est installée correctement

Conseils de dépannage :

- Remplacez la batterie
- Assurez-vous que le Commutateur est allumé et que la télécommande n'est pas éteinte (lumières sur le Commutateur)

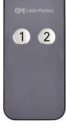

#### **3.3 Instructions de branchement**

- 1) Mettez hors tension tous les équipements sources
- 2) Assurez-vous que l'interrupteur est sur "OFF" avant de connecter un appareil.<br>3) Facultatif : Connectez un câble de charge Micro-B à un chargeur mural (câble
- 3) Facultatif : Connectez un câble de charge Micro-B à un chargeur mural (câble de charge non inclus).
- 4) Connectez le boîtier de commutation à un maximum de 2 ordinateurs équipés d'USB-C à l'aide des câbles USB-C fournis.
- 5) Connectez le boîtier de commutation à un maximum de 2 écrans via HDMI et DisplayPort.
- 6) Connectez le boîtier de commutation à un maximum de 4 périphériques USB via les ports USB-A.

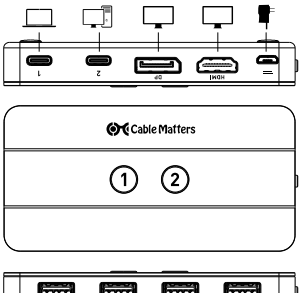

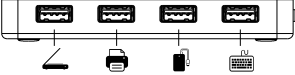

#### **3.4 Conseils de dépannage**

- Vérifiez que le Commutateur est bien allumé et que tous les câbles sont bien branchés
- Vérifiez que les câbles corrects sont connectés :

Câble USB-C vers l'ordinateur source

 Câble de charge Micro-B vers le port Micro-B du commutateur (facultatif)

Câbles d'affichage vers les ports HDMI et/ou DisplayPort du/des

moniteur(s)

Périphériques USB vers les ports USB-A du commutateur.

- La LED s'allume en bleu lorsque l'ordinateur branché a le contrôle sur tous les appareils USB
- Des LED qui clignotent rapidement indiquent que la télécommande est éteinte. Des LED qui clignotent lentement indiquent que la télécommande est allumée
- Connectez un câble Micro-B à un chargeur mural si le périphérique USB n'est pas reconnu par l'ordinateur.
- Branchez une alimentation externe à appareil USB à forte consommation électrique comme un disque dur, une clé USB Flash Drive, un lecteur de carte, etc.
- Vérifiez si les appareils branchés à l'ordinateur nécessitent l'installation de pilote
- Testez chaque câble ou équipement directement sur d'autres équipements
- Relancez ou rebranchez le Commutateur en le débranchant puis en le rebranchant
- Si les claviers, souris ou autres appareils USB ne fonctionnent pas ou perdent leur connexion par intermittences, connectez le câble rallonge USB 2.0 au commutateur, puis connectez l'appareil au câble rallonge USB.
- Essayez une résolution d'affichage et une fréquence de rafraîchissement inférieures si les moniteurs ne fonctionnent pas.
- Le ou les périphériques hôtes doivent prendre en charge le mode alternatif Display-Port (DP 1.2 ou DP 1.4) pour la vidéo.
- Essayez un autre port USB-C sur le périphérique hôte.
- Les appareils Apple M1 sont limités à un seul moniteur externe
- Certains appareils dotés de solution graphique intégrée Intel peuvent nécessiter une mise à jour graphique à partir du site Web d'Intel.

Pour toutes questions, adressez-vous à

#### **support@cablematters.com**

## **4. Caractéristiques techniques Modèle 201085**

## **Connexions des commutateurs**

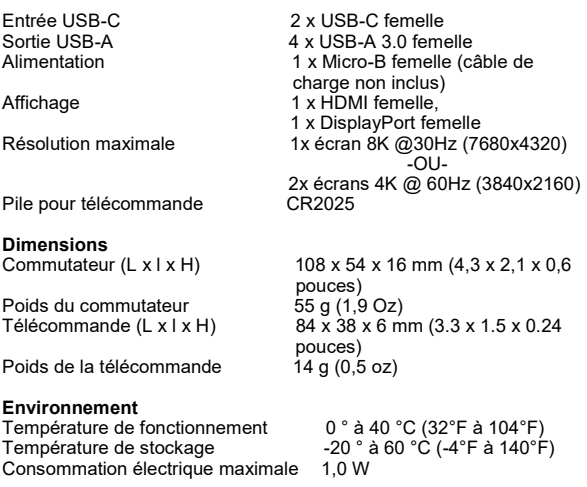

# **Approbations réglementaires**

Commutateur KVM USB-C<br>
FCC, C E, RoHS, UKCA<br>
Garantie Ilmitée d'un an Garantie limitée d'un an

## **5. Garantie et assistance**

## **5.1 Assistance client et coordonnées**

Assistance client et coordonnées

Cable Matters propose une assistance technique à vie. Cela fait partie de nos engagements en tant que fournisseur de solutions leader sur le marché.

Pour plus d'informations, veuillez nous contacter à **support@cablematters.com**.

## **5.2 Informations de garantie**

Ce produit est couvert par une garantie limitée d'un an. De plus, Cable Matters garantit l'absence de défaut matériel et de fabrication pour tous ses produits au cours des périodes indiquées, à la suite de la date initiale d'achat. Au cours desdites périodes, les produits peuvent être retournés pour réparation ou remplacement par des produits équivalents, à notre discrétion. La garantie ne couvre que les pièces et les frais de main d'œuvre. Cable Matters ne formule, concernant ses produits, aucune garantie relative aux défauts ou aux dommages résultant d'une utilisation erronée ou abusive, d'altération ou de l'usure normale.

## **5.3 Non-responsabilité**

Cable Matters Inc. (y compris ses responsables, directeurs, employés ou agents) ne peut être tenue pour responsable en cas de dommages (directs, indirects, spécifiques, punitifs, consécutifs ou autres), en cas de perte de profits, de perte d'activité ou de toute perte financière concomitante ou relative à l'utilisation de ce produit au-delà du montant effectif versé lors de son acquisition (tel qu'autorisé par le droit du pays de résidence).

Cable Matters est une marque de commerce enregistrée ou une marque de commerce de Cable Matters Inc.

#### **1.Einführung**

#### **1.1 Einführung**

Vielen Dank für den Kauf eines Produkts von Cable Matters® Inc., des Unternehmens für "zuverlässige Konnektivität". Diese Bedienungsanleitung enthält einen Überblick über Merkmale und Installation des

#### **USB-C ® -KVM-Umschalter für 2 Computer mit HDMI® -, DisplayPort™- und 4 x USB 3.0-Anschlüssen**

Bitte lesen Sie sich diese Anleitung vor Anschluss, Betrieb oder Konfiguration des Produkts gründlich durch. Bitte bewahren Sie diese Anleitung zur späteren Bezugnahme auf.

Für Fragen oder Kundendienst kontaktieren Sie bitte **support@cablematters.com.**

#### **1.2 Copyright und Markenzeichen**

Cable Matters ist eine eingetragene Marke oder ein Markenzeichen von Cable Matters Inc. Alle Rechte vorbehalten. Alle anderen Markenzeichen sind das Eigentum ihrer jeweiligen Inhaber.

USB4™, USB Type-C<sup>®</sup> and USB-C<sup>®</sup> sind Marken von USB Implementers Forum. Thunderbolt™ ist eine Marke der Intel Corporation. Die Begriffe HDMI, HDMI High-Definition Multimedia Interface und das HDMI-Logo sind Markenzeichen oder eingetragene Marken von HDMI Licensing Administrator, Inc. DisplayPort™ und das DisplayPort™-Logo sind Markenzeichen im Besitz der Video Electronics Standards Association (VESA® ) in den USA und anderen Ländern.

In dieser Anleitung werden eventuell Markenzeichen, eingetragene Marken und andere geschützte Bezeichnungen und/oder Symbole von Drittanbietern erwähnt, die in keiner Weise mit Cable Matters in Verbindung stehen. In einem solchen Fall dienen diese Angaben ausschließlich Veranschaulichungszwecken und stellen keine Empfehlung eines Produkts oder einer Dienstleistung seitens Cable Matters oder eine Empfehlung des Produkts oder der Produkte, auf die sich diese Anleitung bezieht, seitens des jeweiligen Drittanbieters dar. Ungeachtet eventueller Angaben an anderer Stelle in diesem Dokument erklärt Cable Matters hiermit, dass alle in dieser Anleitung und verwandten Dokumenten enthaltenen Markenzeichen, eingetragenen Marken, Dienstleistungsmarken und anderen geschützten Bezeichnungen und/oder Symbole das Eigentum ihrer jeweiligen Inhaber sind.

#### **1.3 Erklärung zur Einhaltung der FCC-Bestimmungen**

Dieses Gerät erfüllt Teil 15 der FCC-Bestimmungen. Sein Betrieb unterliegt den beiden folgenden Bedingungen: 1) Dieses Gerät darf keine funktechnischen Störungen erzeugen, und 2) dieses Gerät muss mögliche empfangene Funkstörungen und dadurch verursachte Funktionsstörungen akzeptieren.

## **2. PRODUKTÜBERSICHT**

## **2.1 Lieferumfang**

Bitte vergewissern Sie sich, dass die Box folgende Artikel enthält:

- 1 x USB-C ® -KVM-Umschalter
- 2 x USB-C-Kabel
- 1 x USB-2.0-Verlängerungskabel
- 1 x Fernbedienung mit Batterie
- 1 x Bedienungsanleitung

**Hinweis**: Alle Kabel zum Anschließen von USB-Geräten an den Umschalter sind separat erhältlich

## **2.2 Produktbeschreibung**

Der USB-C-KVM-Schalter mit 2 Anschlüssen von Cable Matters® ist eine ideale Lösung zur gemeinsamen Nutzung von USB-Peripheriegeräten durch 2 verschiedene Computer. Schließen Sie die Umschaltbox über USB-C an mit USB-C ausgestattete Computer an, und teilen Sie bis zu zwei Displays und vier USB-Peripheriegeräte zwischen zwei Computern. Genießen Sie den einfachen Zugriff auf die angeschlossenen Geräte mit einem einzigen Tastendruck auf der Fernbedienung. Kein lästiges Aus- und Einstecken der Geräte.

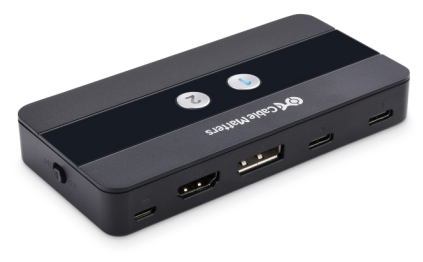

## **2.3 Produktmerkmale**

- Teilen Sie zwei Monitore und vier USB-Geräte zwischen zwei Computern. Genießen Sie den sofortigen Umschalt -Zugriff auf die angeschlossene USB-Peripherie, zum Beispiel Drucker, Scanner, Tastatur, Maus, Webcams, Festplatten und mehr.
- Anschluss an USB-3.0-Geräte zur Datenübertragung mit einer Übertragungsrate von bis zu 5 Gbps
- Schließen Sie bis zu zwei Monitore über HDMI und DisplayPort an.
- Unterstützt maximal zwei 4K @60Hz-Displays (3840 x 2160) oder ein 8K @30Hz-Display (7680 × 4320)
- Umschalten zwischen 2 Computern mit einfachem Tastendruck auf der leichten Fernbedienung oder an der Schalterdose.
- Eine LED an der Schalterdose zeigt an, welcher angeschlossene Computer Zugriff auf alle Peripheriegeräte hat.
- Sofort betriebsbereit, kein Treiber erforderlich.
- Zum Aus-/Einschalten der Fernbedienung werden die Tasten Nr. 1 und 2 am Schalter 5 Sekunden lang gedrückt.

## **3. ANSCHLUSSHINWEISE**

## **3.1 Panel-Diagramm**

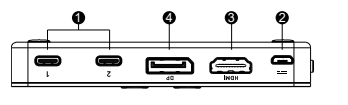

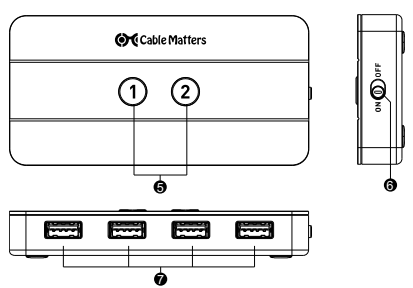

- 1) 2x USB-C-Ports für den Anschluss von Computern
- 2) 1 x Micro-B-Buchse für die Stromversorgung
- 3) 1x HDMI-Port
- 4) 1 x DisplayPort-Anschluss
- 5) 2 Tasten auf der Oberseite zur Quellenumschaltung, mit blauem LED-Licht zur Anzeige einer gültigen Steuerung
- 6) Ein-/Ausschalter
- 7) 4 x USB-A-Anschlüsse für USB-Peripheriegeräte

**Hinweis**: Alle Kabel zum Anschließen von USB-Geräten an den Umschalter sind separat erhältlich

## **3.2 Fernbedienung**

Entfernen Sie die Isolierlasche vom Ende der Batterie und vergewissern Sie sich, dass die Batterie korrekt eingelegt ist

Tipps zur Fehlerbehebung:

- Tauschen Sie die Batterie aus.
- Vergewissern Sie sich, dass der Schalter eingeschaltet und die Fernbedienung am Schalter nicht ausgeschaltet ist.

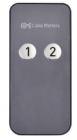

#### **3.3 Anschlusshinweise**

- 1) Alle Quellgeräte ausschalten<br>2) Vergewissern Sie sich, dass
- 2) Vergewissern Sie sich, dass der Schalter auf "OFF" steht, bevor Sie ein Gerät anschließen
- 3) Optional: Schließen Sie ein Micro-B-Ladekabel an ein Netzladegerät an (Ladekabel nicht im Lieferumfang enthalten)
- 4) Schließen Sie die Umschaltbox mit den mitgelieferten USB-C-Kabeln an bis zu 2 mit USB-C ausgestattete Computer an
- 5) Schließen Sie die Umschaltbox über HDMI und DisplayPort an bis zu 2 Displays an
- 6) Schließen Sie die Schalterdose über die USB-A-Anschlüsse an bis zu 4 USB-Peripheriegeräte an.

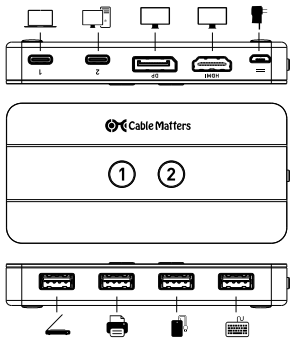

www.cablematters.com

#### **3.4 Fehlerbehebung**

- Vergewissern Sie sich, dass der Schalter eingeschaltet ist und alle Kabel sicher befestigt sind.
- Vergewissern Sie sich, dass die richtigen Kabel angeschlossen sind: USB-C-Kabel an den Quell-Computer Micro-B-Ladekabel an den Micro-B-Anschluss des Umschalters (optional) Display-Kabel an die HDMI- und/oder DisplayPort-Anschlüsse des Monitors/der Monitore USB-Geräte an die USB-A-Anschlüsse des Umschalters
- Die LED leuchtet blau, wenn der angeschlossene Computer alle angeschlossenen USB-Geräte steuert.
- Schnell blinkende LEDs zeigen an, dass die Fernbedienung ausgeschaltet ist. Langsam blinkende LEDs zeigen an, dass die Fernbedienung eingeschaltet ist.
- Schließen Sie ein Micro-B-Kabel an ein Netzladegerät an, wenn das USB-Gerät vom Computer nicht erkannt wird
- Schließen Sie ein externes Netzteil an ein USB-Gerät mit hohem Stromverbrauch wie z. B. ein Festplattenlaufwerk, einen USB-Speicherstick, ein Kartenlesegerät usw. an.
- Überprüfen Sie, ob für die verbundenen Geräte an den angeschlossenen Computern ein Treiber installiert werden muss.
- Testen Sie jedes Kabel oder Gerät direkt mit anderen Geräten.
- Starten Sie den Schalter neu oder ziehen Sie ihn ab und schließen ihn neu an.
- Wenn USB-Tastaturen, -Mäuse oder andere Geräte nicht funktionieren oder die Verbindung zeitweise unterbrochen wird, schließen Sie das mitgelieferte USB 2.0-Verlängerungskabel an den Switch an und verbinden Sie das Gerät mit dem USB-Verlängerungskabel
- Versuchen Sie eine niedrigere Bildschirmauflösung und Bildwiederholfrequenz, wenn die Monitore nicht funktionieren
- Host-Geräte müssen DisplayPort-Alternate-Modus (DP 1.2 oder DP 1.4) für Video unterstützen
- Versuchen Sie einen anderen USB-C-Anschluss am Host-Gerät
- Apple-M1-Geräte sind auf nur einen externen Monitor beschränkt
- Für einige Geräte mit integrierter Intel-Grafik ist möglicherweise ein Grafik-Update von der Intel-Website erforderlich

Mit Fragen wenden Sie sich bitte an **support@cablematters.com**.

## **4. Technische Daten für Modell 201085**

## **Umschalteranschlüsse**

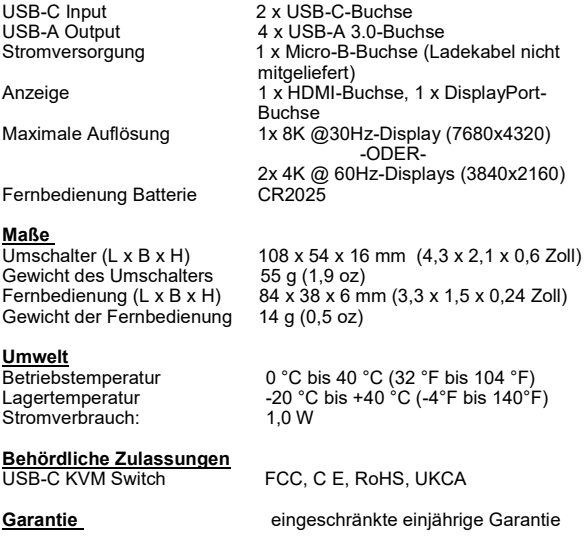

## **5. Garantie und Kundendienst**

## **5.1 Kundendienst und Kontaktinformationen**

Cable Matters bietet lebenslange technische Betreuung als integralen Bestandteil seines Engagements für branchenführende Lösungen.

> Falls Sie Fragen haben, schreiben Sie bitte an **support@cablematters.com.**

## **5.2 Garantiehinweise**

Dieses Produkt wird von einer eingeschränkten einjährigen Garantie abgedeckt. Darüber hinaus garantiert Cable Matters, dass seine Produkte während der angegebenen Zeiträume ab Datum des Erstkaufs frei von Material- und Verarbeitungsschäden sind. Während dieses Zeitraums können die Produkte zur Reparatur zurückgeschickt oder auf unser Ermessen durch gleichwertige Produkte ersetzt werden. Die Garantie deckt nur Kosten für Teile und Arbeit ab. Cable Matters gibt keine Garantie auf Defekte oder Schäden seiner Produkte aufgrund von Fehlgebrauch, Missbrauch, Modifizierungen oder normalem Verschleiß.

## **5.3 Haftungsbeschränkung**

Cable Matters Inc. (einschließlich seiner Vorstandsmitglieder, Leiter, Angestellten oder Vertreter) ist in keinem Fall haftbar für Schäden (unmittelbare oder mittelbare Schäden, konkrete Schäden, Schadenersatz, Nebenschäden, Folgeschäden oder andere), Gewinnverlust, Verlust von Geschäftsmöglichkeiten, Datenverlust oder jegliche finanziellen Verluste, die sich aus der Verwendung dieses Produkts ergeben oder damit in Zusammenhang stehen und über den tatsächlich für das Produkt gezahlten Preis hinausgehen (soweit gesetzlich zulässig).

Cable Matters® ist eine eingetragene Marke oder ein Markenzeichen von Cable Matters Inc. Alle Rechte vorbehalten.

#### **1.Introducción**

#### **1.1 Introducción**

asistencia.

Gracias por comprar a Cable Matters® Inc., la compañía de la «conectividad fiable». Este Manual del Usuario proporciona una visión general de las características e instalación del

#### **Interruptor USB-C ® KVM para 2 ordenadores con HDMI® , DisplayPort™ y 4 puertos USB 3.0**

Lee estas instrucciones atentamente antes de conectar, utilizar o configurar este producto. Guarda el manual para su consulta futura. Contacta con **support@cablematters.com** para enviar preguntas o solicitar

#### **1.2 Derechos de autor y marcas registradas**

Cable Matters es una marca registrada o marca comercial de Cable Matters Inc. Todos los derechos reservados. Todas las demás marcas comerciales son propiedad de sus respectivos titulares.

USB4™, USB Type-C<sup>®</sup> y USB-C<sup>®</sup> son marcas comerciales de USB Implementers<br>Forum. Thunderbolt™ es una marca comercial de Intel Corporation. Los términos HDMI, HDMI High-Definition Multimedia Interface y el logotipo de HDMI son marcas comerciales o marcas comerciales registradas de HDMI Licensing Administrator, Inc. DisplayPort™ y el logotipo DisplayPort™ son marcas registradas propiedad de la Video Electronics Standards Association (VESA® ) en Estados Unidos y otros países.

Este manual puede hacer referencia a marcas comerciales, marcas registradas y otros nombres o símbolos protegidos de terceros que no están relacionados en modo alguno con Cable Matters. En los casos en que aparezcan tales referencias, tendrán solamente fines ilustrativos y no representarán el aval de un producto o servicio por parte de Cable Matters, ni el aval del producto o productos a los que se aplica este manual por parte del tercero en cuestión. Independientemente de cualquier reconocimiento expreso en otras partes del presente documento, Cable Matters reconoce que todas las marcas comerciales, marcas registradas, marcas de servicio y otros nombres o símbolos protegidos contenidos en este manual y en los documentos relacionados son propiedad de sus respectivos titulares.

#### **1.3 Declaración de cumplimiento de la FCC**

Este dispositivo cumple la Parte 15 de las normas de la FCC. El funcionamiento está sujeta a las dos condiciones siguientes: 1) Este dispositivo no debe causar interferencias perjudiciales, y 2) este dispositivo debe aceptar cualquier interferencia recibida, incluidas las interferencias que puedan causar un funcionamiento no deseado.

## **2. VISTA GENERAL DEL PRODUCTO**

#### **2.1 Contenido del paquete**

Por favor, compruebe que los siguientes artículos se encuentran en el embalaje:

- 1 interruptor USB-C ® KVM
- 2 cables USB-C
- 1 cable de extensión USB 2.0
- 1 mando a distancia con batería
- 1 manual de usuario

Nota: todos los cables para conectar dispositivos USB al interruptor se venden por separado

## **2.2 Descripción del producto**

El interruptor de doble puerto USB-C KVM de Cable Matters<sup>®</sup> es una solución ideal para compartir pantallas y dispositivos periféricos USB entre 2 ordenadores diferentes. Conecte la caja de interruptor en USB-C en ordenadores equipados con USB-C y comparta hasta dos pantallas y cuatro periféricos USB entre dos ordenadores. Disfrute de un acceso sencillo a los dispositivos conectados con solo pulsar un botón en el mando a distancia. Se acabaron los problemas de desenchufar y reconectar sus dispositivos.

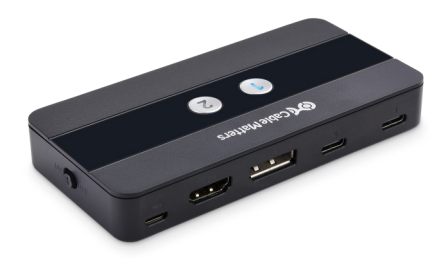

## **2.3 Características del producto**

- Comparta dos monitores y cuatro dispositivos USB con dos ordenadores. Disfrute el acceso de conmutación instantáneo a los periféricos USB conectados, como una impresora, escáner, teclado, ratón, cámaras web, discos duros, etc.
- Conéctese a dispositivos USB 3.0 para transferir datos con una velocidad de transferencia de hasta 5 Gbps
- Conecte hasta dos monitores por HDMI y DisplayPort.
- Admite un máximo de dos pantallas 4K a 60 Hz (3840 x 2160) o una pantalla 8K a 30 Hz (7680 × 4320)
- Conmuta entre 2 ordenadores con un solo botón mediante el mando a distancia ligero o desde el conmutador
- El LED del conmutador indica qué ordenador conectado tiene acceso a todos los periféricos
- Conexión Plug and Play, no requiere controladores
- Para apagar/encender el mando a distancia, mantén pulsados los botones n.º 1 y n.º 2 del conmutador durante 5 segundos

## **3 INSTRUCCIONES DE CONEXIÓN**

**3.1 Diagrama de paneles**

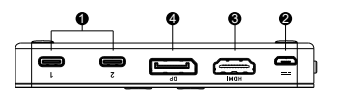

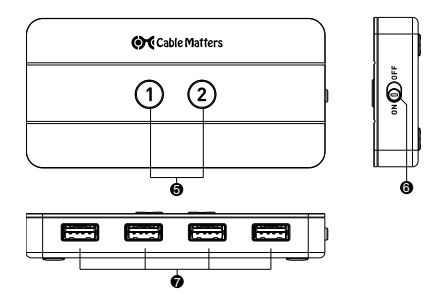

- 1) 2 puertos USB-C para conectar ordenadores
- 2) 1 puerto de alimentación Micro-B
- 3) 1 puerto HDMI
- 4) 1 puerto DisplayPort
- 5) 2 botones en la parte superior para conmutar la fuente, con una luz LED azul que indica un control válido
- 6) Interruptor encendido/apagado
- 7) 4 puertos USB-A para periféricos USB

**Nota**: Todos los cables para conectar los dispositivos USB al conmutador se venden por separado

## **3.2 Instalación del mando a distancia**

Retira la lengüeta aislante del extremo de la pila y comprueba que esté colocada correctamente

Consejos para la solución de problemas

- Cambia la pila
- Comprueba que el conmutador esté encendido y el mando no esté desactivado en el conmutador

## **3.3 Instrucciones de conexión**

- 1) Apagar todo el equipo fuente
- 2) El interruptor debe estar en "OFF" antes de conectar cualquier dispositivo
- 3) Opcional: conecte un cable de carga Micro-B a un enchufe de pared (cable de carga no incluido)
- 4) La caja de interruptor se puede conectar hasta a 2 ordenadores equipados con puerto USB-C a través de los cables USB-C provistos.
- 5) Conecte la caja de interruptor con hasta 2 pantallas mediante HDMI y DisplayPort
- 6) Conecte la caja de interruptor con hasta 4 periféricos USB a través de los puertos USB-A

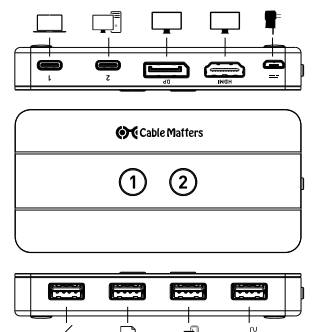

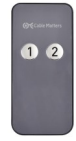

#### **3.4 Consejos para la solución de problemas**

- Comprueba que el conmutador esté encendido y que todos los cables estén bien conectados
- Compruebe que están conectados los cables correctos: Cable USB-C al ordenador fuente Cable de carga Micro-B al puerto Micro-B en el interruptor (opcional) Cables de pantalla a los puertos HDMI o DisplayPort en los monitores Dispositivos USB a los puertos USB-A en el interruptor
- El LED cambia a azul cuando el ordenador conectado tiene el control de todos los dispositivos USB conectados
- Si los LED parpadean rápidamente, el mando a distancia está apagado. Si los LED parpadean lentamente, el mando a distancia está

encendido.

- Conecte un cable Micro-B a un enchufe de pared si el ordenador no es capaz de reconocer el dispositivo USB
- Conecta una fuente de alimentación externa a un dispositivo USB de alto consumo, como un disco duro, una unidad flash, un lector de tarietas, etc.
- Comprueba si es necesario instalar controladores para los dispositivos en los ordenadores conectados
- Prueba cada cable o equipo directamente con otro aparato
- Reinicia o reconecta el conmutador desconectándolo y volviéndolo a conectar
- Si hay dispositivos USB como teclados, ratones u otros dispositivos que dejan de funcionar o lo hacen de forma intermitente, conecte el cable de extensión USB 2.0 includo al interruptor y, luego, conecte el dispositivo al cable de extensión USB
- Pruebe con una resolución y tasa de actualización inferiores de pantalla si no funcionan los monitores
- Los dispositivos hospedadores para vídeo deben ser compatibles con el modo DisplayPort alternativo (DP 1.2 o DP 1.4)
- Pruebe con un puerto USB-C diferente del dispositivo hospedador
- Los dispositivos Apple M1 están limitados a un monitor externo
- Algunos dispositivos con gráficos integrados Intel pueden requerir una actualización de gráficos desde la página web de Intel

Envía tus preguntas a **support@cablematters.com** 

## **4. Especificaciones técnicas Modelo 201085**

## **Conexiones del interruptor**

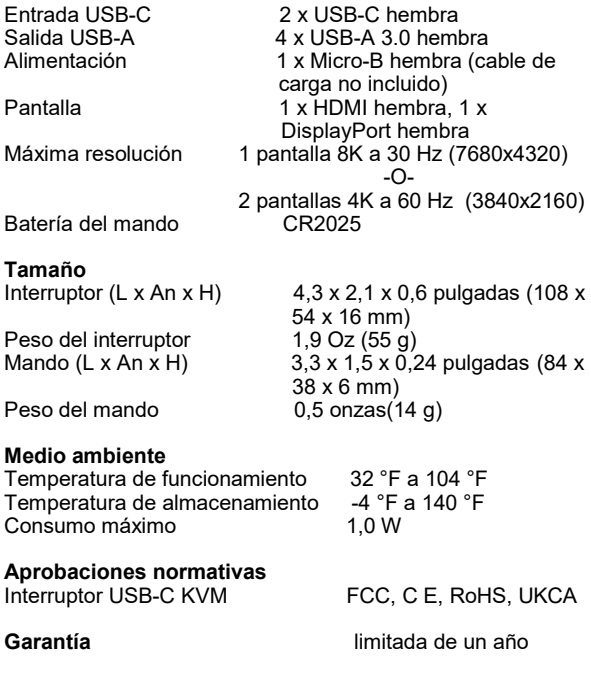

## **5. Asistencia y garantía**

## **5.1 Kundendienst und Kontaktinformationen**

Atención al cliente e información de contacto En Cable Matters ofrecemos soporte técnico de por vida como parte integral de nuestro compromiso de proporcionar soluciones líderes del sector

> Envía tus preguntas por correo electrónico a **support@cablematters.com.**

## **5.2 Información sobre la garantía**

Este producto cuenta con una garantía limitada durante 1 año. Además, Cable Matters garantiza sus productos contra los defectos de materiales y de fabricación durante los períodos señalados, a partir de la fecha inicial de compra. Durante este período, los productos pueden devolverse para su reparación o ser sustituidos por productos equivalentes a nuestra discreción. La garantía solamente cubre las piezas y los costes de mano de obra. Cable Matters no garantiza sus productos contra defectos o daños derivados del mal uso, abuso, alteración o desgaste normal.

## **5.3 Limitación de la responsabilidad**

En ningún caso Cable Matters Inc. (incluidos sus representantes, directores, empleados o agentes) será responsable de ningún daño (ya sea directo o indirecto, especial, punitivo, incidental, consecuente o de otro tipo), pérdida de beneficios, pérdida de negocio o cualquier pérdida monetaria que se derive o esté relacionada con el uso de este producto y supere el precio real pagado por él (según lo permita la legislación estatal).

Cable Matters® es una marca registrada o marca comercial de Cable Matters Inc. Todos los derechos reservados.

#### **1.Introduzione**

#### **1.1 Introduzione**

Grazie per il vostro acquisto presso Cable Matters® Inc., l'azienda della "Connettività Affidabile". Questo Manuale per l'uso fornisce una panoramica sulle funzioni e le modalità d'installazione dello

#### **Switch KVM USB-C ® per 2 computer con HDMI® , DisplayPort™ e 4 porte USB 3.0**

Leggere attentamente le presenti istruzioni prima di collegare, mettere in funzione o configurare questo prodotto. Conservare il manale per eventuali riferimenti futuri.

Per qualsiasi domanda o per richiedere assistenza, rivolgersi a **support@cablematters.com** .

#### **1.2 Copyright e marchi di fabbrica**

Cable Matters è un marchio di fabbrica registrato o un marchio di fabbrica di Cable Matters Inc. Tutti i diritti riservati. Tutti gli altri marchi di fabbrica sono di proprietà dei rispettivi titolari.

USB4™, USB Type-C<sup>®</sup> e USB-C<sup>®</sup> sono marchi di USB Implementers Forum. Thunderbolt™ è un marchio registrato di Intel Corporation. I termini HDMI, HDMI High-Definition Multimedia Interface e il logo HDMI sono marchi di fabbrica o marchi di fabbrica registrati di HDMI Licensing Administrator, Inc. DisplayPort ™ e il logo DisplayPort ™ sono marchi registrati di proprietà della Video Electronics Standards Association (VESA® ) negli Stati Uniti e in altri Paesi.

Il presente manuale può fare riferimento a marchi di fabbrica, marchi di fabbrica registrati e altri nomi e/o simboli brevettati di terzi non collegati in alcun modo a Cable Matters. Quando presenti, tali riferimenti sono puramente illustrativi e non rappresentano l'approvazione di un prodotto o di un servizio da parte di Cable Matters, o una pubblicizzazione del prodotto di terzi in questione, menzionato dal manuale. Indipendentemente da qualsiasi riconoscimento diretto altrove nel corpo del presente documento, con la presente Cable Matters dichiara che tutti i marchi di fabbrica, i marchi di fabbrica registrati, i marchi di servizi e gli altri nomi e/o simboli protetti contenuti nel presente manuale e nei relativi documenti sono di proprietà dei rispettivi titolari.

#### **1.3 Dichiarazione di conformità FCC**

Questo dispositivo è conforme alla parte 15 delle norme FCC. Il funzionamento è soggetto alle seguenti due condizioni: (1) questo dispositivo non può causare interferenze dannose e (2) questo dispositivo deve accettare qualsiasi interferenza ricevuta, incluse le interferenze che potrebbero comprometterne il funzionamento.

## **2. PANORAMICA DI PRODOTTO**

#### **2.1 Contenuti della confezione**

Verificare che la confezione contenga i seguenti elementi:

- 1 x switch KVM USB-C ®
- 2 x cavi USB-C
- 1 x cavo di prolunga USB 2.0
- 1 x Telecomando con batteria
- 1 x Manuale di istruzioni

**Nota:** tutti i cavi per collegare i dispositivi USB allo Switch sono venduti separatamente

#### **2.2 Descrizione del prodotto**

Lo switch a 2 porte USB-C di Cable Matters® costituisce una soluzione ideale per condividere monitor e periferiche USB tra due diversi computer. Collega lo switch box via USB-C ai computer dotati di USB-C e condividi fino a due monitor e quattro periferiche USB tra due computer. Usufruisci di un facile accesso ai dispositivi collegati con un sola pressione del pulsante sul telecomando. Dì addio alla seccatura di dover scollegare e ricollegare i tuoi dispositivi.

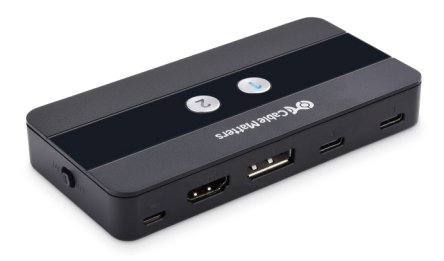

## **2.3 Caratteristiche del prodotto**

- Condividi due monitor e quattro dispositivi USB con due computer. Usufruisci dell'accesso istantaneo alle periferiche USB collegate, come stampante, scanner, tastiera, mouse, webcam, dischi fissi e altro ancora.
- Si collega a dispositivi USB 3.0 per il trasferimento di dati con velocità di trasferimento fino a 5Gbps
- Collega fino a due monitor tramite HDMI e DisplayPort. Supporta un massimo di due display 4K @60Hz (3840 x 2160) o un display 8K @30Hz (7680 × 4320)
- Possibilità di commutare tra 2 computer con la semplice pressione di un tasto sul telecomando leggero o sullo switch box
- Il LED sullo switch box indica quale computer connesso ha accesso a tutte le periferiche
- Plug and play, non richiede driver
- Spegnere/accendere il telecomando premendo i tasti 1 e 2 sullo Switch e mantenendo la pressione per 5 secondi

## **3 ISTRUZIONI PER LA CONNESSIONE**

## **3.1 Schema**

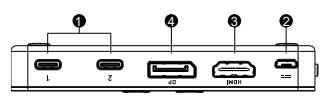

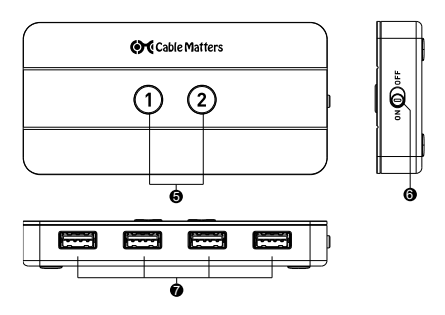

- 1) 2x porte USB-C per la connessione dei computer
- 2) 1x porta Micro-B per l'alimentazione
- 3) 1x porta HDMI
- 4) 1x porta DisplayPort
- 5) 2 pulsanti sulla parte superiore per la commutazione della sorgente, con luce LED blu che indica un controllo valido
- 6) Interruttore On/Off
- 7) 4x porte USB-A per periferiche USB

**Nota**: tutti i cavi per collegare i dispositivi USB allo Switch sono venduti separatamente

#### **3.2 Installazione del telecomando**

Rimuovere la linguetta isolante dall'estremità della batteria e assicurarsi che quest'ultima sia installata correttamente

Risoluzione di problemi:

**Col** Cable Matters

- Sostituire la batteria
- Assicurarsi che lo Switch sia acceso e che il telecomando non sia spento a livello dello Switc

#### **3.3 Istruzioni di collegamento**

- 1) Spegnere tutte le apparecchiature sorgente
- 2) Assicurarsi che lo switch sia "OFF" prima di collegare qualsiasi dispositivo
- 3) Opzionale: collegare un cavo di ricarica Micro-B a un caricatore da muro (cavo di ricarica non incluso)
- 4) Collegare lo switch box a un massimo di 2 computer dotati di USB-C con i cavi USB-C in dotazione
- 5) Collegare lo switch box a un massimo di 2 monitor tramite HDMI e **DisplayPort**
- 6) Collegare lo switch box a un massimo di 4 periferiche USB tramite le porte USB-A

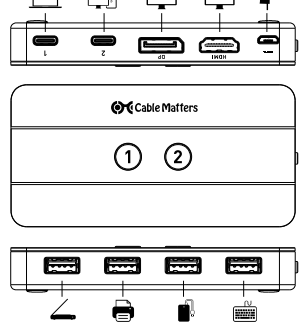

www.cablematters.com

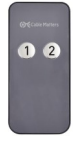

#### **3.4 Risoluzione di problemi**

- Assicurarsi che lo Switch sia On e che tutti i cavi siano connessi correttamente
- Verificare che i cavi corretti siano collegati: Cavo USB-C al computer sorgente Cavo di ricarica Micro-B alla porta Micro-B dello switch (opzionale) Cavi monitor alle porte HDMI e/o DisplayPort del/i monitor Dispositivi USB alle porte USB-A dello Switch
- Il LED si accende di blu quando il computer connesso ha il controllo di tutti i dispositivi USB collegati
- Se i LED lampeggiano rapidamente, il telecomando è spento. Se i LED lampeggiano piano, il telecomando è acceso.
- Se il dispositivo USB non viene riconosciuto dal computer, collegare un cavo Micro-B a un caricatore a muro
- Collegare una fonte di alimentazione esterna a dispositivi USB ad alto consumo come hard drive, flash drive, lettori di schede, ecc.
- Verificare se è richiesta l'installazione di driver per i dispositivi collegati ai computer connessi
- Testare ciascun cavo o dispositivo direttamente con altri dispositivi
- Riavviare o ricollegare lo Switch scollegandolo e ricollegandolo
- Se tastiere USB, mouse o altri dispositivi non funzionano o perdono connessione a intermittenza, collegare il cavo di prolunga USB 2.0 in dotazione allo switch e collegare il dispositivo al cavo di prolunga USB stesso
- Se i monitor non funzionano, provare una risoluzione del display e una frequenza di aggiornamento inferiori
- I dispositivi host devono supportare la modalità alternativa DisplayPort (DP 1.2 o DP 1.4) per il video
- Provare una diversa porta USB-C sul dispositivo host
- I dispositivi Apple M1 sono limitati a un monitor esterno
- Alcuni dispositivi con grafica integrata Intel potrebbero richiedere un aggiornamento della grafica dal sito web di Intel

Per qualsiasi domanda, rivolgersi a **support@cablematters.com** 

## **4. Specifiche tecniche Modello 201085**

## **Collegamenti Switch**

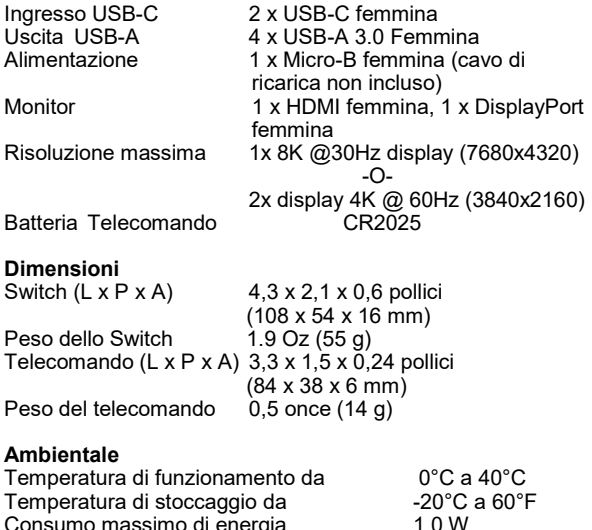

**Approvazioni Normative**

Consumo massimo di energia

FCC, C E, RoHS, UKCA

**Garanzia** limitata di un anno

## **5. Garanzia e assistenza**

## **5.1 Assistenza clienti e contatti**

Come parte integrante del suo impegno nel fornire soluzioni leader del settore, Cable Matters offre un'assistenza tecnica a vita.

> Per qualsiasi domanda, inviaci un'e-mail all'indirizzo **support@cablematters.com.**

## **5.2 Informazioni sulla garanzia**

Questo prodotto è coperto da una garanzia limitata di un anno. Cable Matters garantisce che i suoi prodotti sono privi di difetti di fabbrica e di manodopera per il periodo indicato, a partire dalla data di acquisto originale. Nell'ambito di questo periodo, i prodotti possono essere resi per essere riparati o sostituiti con prodotti equivalenti, a nostra discrezione. La garanzia copre unicamente parti di ricambio e manodopera. Cable Matters non garantisce i suoi prodotti contro difetti o danni derivanti da uso improprio, abuso, modifica o dalla normale usura.

## **5.3 Limiti di responsabilità**

In alcun caso Cable Matters Inc, (inclusi i suoi funzionari, direttori, dipendenti o agenti) sarà responsabile per danni (diretti o indiretti, speciali, punitivi, incidentali, conseguenti o altro), mancato profitto, perdita di business o qualsiasi altra perdita pecuniaria derivante da o relativa all'uso del prodotto che superi il prezzo corrisposto per il prodotto stesso (come consentito dalla legge nazionale).

Cable Matters® è un marchio di fabbrica registrato o un marchio di fabbrica di Cable Matters Inc. Tutti i diritti riservati.

## 1. 紹介

#### 1.1 紹介

「高信頼度の接続」会社Cable Matters® Inc.をご利用頂き、ありがとうござい ます!本取扱説明書は、下記商品の機能やインストールの概要を示しています。

#### 2台パソコン用 USB-C ® KVM スイッチ HDMI®/DisplayPort™/4 x USB 3.0ポート搭載

ご使用の前にこの取扱説明書をお読みになり、以後参照できるよう、大切に保管 してください。何かご質問がございましたら、お気軽にsupportjp@cablematters.comまでご連絡ください。

## 1.2 著作権及び商標

Cable MattersはCable Matters Inc.の商標又は登録商標であり、すべての権利 は保持されています。その他すべてのブランド名、製品名、商標、及び登録商品 は、それぞれの所有者に属します。

USB4™、USB Type-C\*およびUSB-C\*は、USB Implementers Forumの登録商標です。Thunderbolt™ は、Intel Corporationの商標です。HDMI®、HDMI®ロゴ、およびHDMI® High-Definition Multimedia Interfaceは、HDMI® Licensing Administrator,Inc.の商標または登録商標です。 DisplayPort™およびDisplayPort™のロゴは、米国およびその他の国におけるVideo Electronics Standards Association (VESA®)の商標です。

本取扱説明書に記載されている、Cable Mattersと一切関係のないサードパーティ企業の商標、登 録商標、およびその他の保護された名前および/または記号など参照用の内容がある場合がありま す。これらの参照について、説明のみを目的とするものであり、Cable Mattersは、製品または サービスの推奨、または関連のサードパーティ企業による製品の推奨を含め、明示的にも黙示的 にも保証しません。Cable Mattersは、本取扱説明書および関連文書に含まれるすべての商標、登 録商標、サービスマーク、およびその他の保護された名前および/または記号がそれぞれの所有者 に属することを示します。

## 1.3 FCC 準処に関する声明

このデバイスはFCC規則第15条に準処しています。次の二つの条件にしたがって 操作を行うことができます。(1)このデバイスが有害な障害を発生しないこと (2)不具合を生じ得るような障害に対応し得ること

## **C** Cable Matters

## 2. 商品概要

## 2.1 パッケージリスト

ご使用する前に、下記の項目にて各付属品をご確認ください。

- 1 x USB-C ® KVM スイッチ
- 2 x USB-C ケーブル
- 1 x USB-C 2.0 延長ケーブル
- 1 x リモコン(電池付き)
- 1 x 取扱説明書

ご注意:USBデバイスを本スイッチに接続用のすべてのケーブルが別売りです。

## 2.2 商品の説明

本Cable Matters® 2台パソコン用 USB-C KVM スイッチを用いると、 付属されたUSB-C ケーブルを使用して、本スイッチにあるUSB-C ポートとパソコンのUSBーCポートを接続して、2台異なるパソコン 間で最大2台のディスプレイと4つのUSB周辺機器を共有できます。 デバイスの抜き差しの必要がなく、リモコンのボタンを押すだけ で、接続されたデバイスに簡単にアクセスできます。

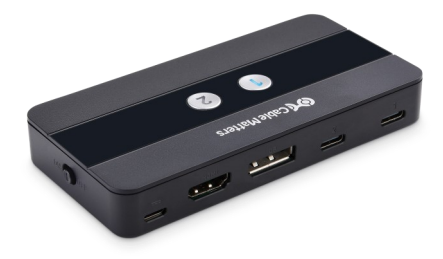

## **OC** Cable Matters

## 2.3 商品の特徴

- 異なるパソコン間で最大2台のディスプレイと4つのUSB周辺機器を 共有でき、プリンター、スキャナー、キーボード、マウス、ウェブ カメラ、ハードディスクなどの接続されたUSB周辺機器に瞬間にア クセス可能
- USB 3.0デバイスに接続して、最大5Gbpsの転送速度に対応
- HDMIとDisplayPortポートを利用して、最大2台の4K @60Hz (3840 x 2160) ディスプレイ又は1台の8K @30Hz (7680 x 4320) ディスプ レイで表示可能
- 軽量のリモコン又はスイッチ本体にあるボタンを押すだけで、2台 のパソコンを切り替える
- スイッチ本体のLEDライトは、接続されているそのパソコンがすべ ての周辺機器にアクセスできることを示す
- ドライバーが不要なプラグアンドプレイをサポート
- スイッチ本体にある#1と#2ボタンを同時に5秒間押し続けて、リ モコンの電源をオフ/オンにする

## 3. 接続と操作

## 3.1 各部の名称

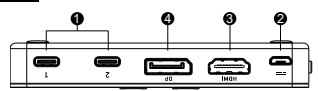

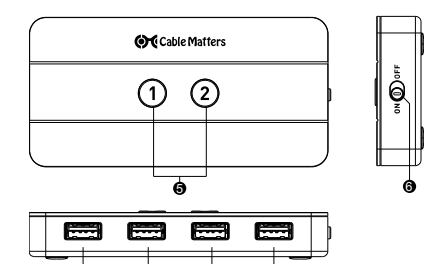

- 1. 2x USB-Cポート:パソコンを接続用
- 2. 1x Micro-B ポート:電源を接続用
- 3. 1x HDMI ポート
- 4. 1x DisplayPort ポート
- 5. 2つのボタン:ソースを切り替え用、ブルーLEDは有効になるこ とを示す

7

- 6. オン/オフスイッチ
- 7. 4x USB-A ポート:USB周辺機器を接続用

ご注意:USBデバイスを本スイッチに接続用のすべてのケーブルが別売りです。

## www.cablematters.com

#### 44

## 3.2 リモコンの使用

電池の絶縁シートを取り外して、電池が正しく取り付け られていることをご確認ください。

故障診断

- 電池を交換
- スイッチがオンになること、スイッチにあるリモート コントロール機能がオンになることをご確認

# $\Omega$

## 3.3 接続の手順

- 1) すべてのソース機器の電源をオフにする
- 2) デバイスを接続する前に、本スイッチが「オフ」になっていることを確認
- 3) オプション:Micro-B 充電ケーブル(別売)を充電器(別売)に接続
- 4) 本スイッチをUSB-Cケーブルで2台のUSB-Cを搭載したパソコンに接続
- 5) 本スイッチのHDMIとDisplayPortで最大2台のディスプレイを接続
- 6) 本スイッチをUSB-A ポートで最大4台のUSB周辺機器に接続

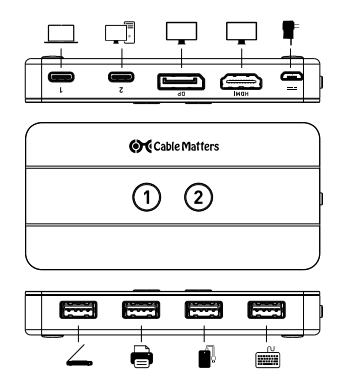

www.cablematters.com

45

## 3.4 故障診断

- スイッチがオンになっていることとすべてのケーブルがしっかりと接続され ていることをご確認
- 正しいケーブルが接続されていることをご確認: USB-Cケーブルがソースパソコンに接続 Micro-B充電ケーブルをスイッチにあるMicro-Bポートに接続(オプション) ディスプレイケーブルにてモニターのDisplayPort又はHDMIポートに接続 USBデバイスがスイッチにあるUSB-Aポートに接続されている
- 接続されたパソコンがすべてのUSBデバイスを制御できるようになると、LED ライトがブルーに変わる
- LEDライトが高速で点滅する場合は、リモコンがオフになっていることを示 す、LEDライトがゆっくり点滅する場合は、リモコンがオンになっていること を示す
- パソコンがUSBデバイスを認識できない場合は、Micro-Bケーブル(別売)を 充電器(別売)に接続してみる
- ハードドライブ、フラッシュドライブ、カードリーダーなどの高消費電力の USBデバイスに外部電源を接続する必要がある
- パソコンに接続されているUSBデバイスにドライバーのインストールが必要か どうかをご確認
- 各ケーブル及びデバイスを直接に他の機種でテスト
- すべての接続を再接続し、又はスイッチを再起動
- USBキーボード、マウス、又は他のデバイスが正常に動作不可の場合は、付属 のUSB 2.0延長ケーブルで本スイッチとデバイスを接続してみる
- モニターが正常に表示不可の場合は、表示解像度とリフレッシュレートを低 くしてみる
- ホストデバイスはDisplayPort alternate mode (DP 1.2/DP 1.4)に対応必須
- ホストデバイスにある他のUSB-Cポートでテスト
- Apple M1デバイスは1つの外部モニターに制限されてる
- 一部のIntel統合グラフィックスを搭載したデバイスでは、IntelのWebサイト からのグラフィックスの更新が必要となる

## お問い合わせ先:support-jp@cablematters.com

#### www.cablematters.com

46

## 4. 技術仕様 型番201085

## スイッチの端子

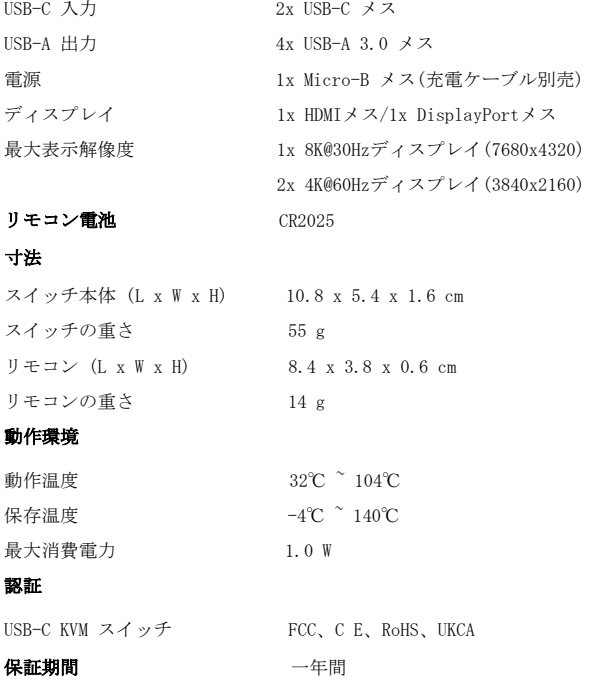

## 5. 保証とサポート

#### 5.1 カスタマーサポートと連絡先情報

Cable Matters は業界をリードする安心な無期限技術サポートを承諾 の不可欠な部分として提供しています。ご質問がございましたら、お 気軽にsupport-jp@cablematters.comまでご連絡ください。

#### 5.2 保証情報

保証期間は一年間となります。商品をご購入してから一年間以内に、 部品及び製造上の欠陥で問題が発生した場合は修理又は交換をサポー トします。使用上の誤りなどお客様の責による故障、お客様自身及び 弊社以外の第三者の改造、部品交換、規格外使用による故障や通常の 摩耗や損傷などは保証期間以内でも、保証対象外となりますので、何 卒ご了承ください。

## 5.3 責任の制限

いかなる場合においても、Cable Matters Inc.(全体従業員、取締 役、社員や代理人)は、本製品の使用、使用した結果、又は使用でき なかった結果から生じるすべての損害(業務利益の損失、業務の中 断、又は業務情報の損失を含む派生的損害を含むがそれに限定されな い)に対し、Cable Mattersがそのような損害の発生する可能性を通 告されていた場合でも、一切責任を負いません。管轄区域によって は、付随的又は派生的損害の除外又は制限を認めていない場合がある ため、上記の制限又は除外はお客様に適用されないことがあります。

Cable Matters® はCable Matters Inc.の商標又は登録商標であり、す べての権利は保持されています。